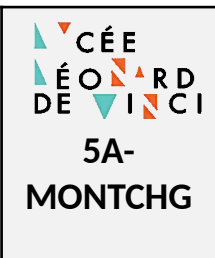

**Séquence 5** *Révision - Algorithme et programmation*

## **Programmation d'un monte-charge**

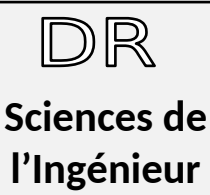

5A-MONTCHG - Document reponses.odt 10/02/2023

# **1. DESCRIPTION DU SYSTÈME**

On se propose d'étudier la programmation d'un montecharge.

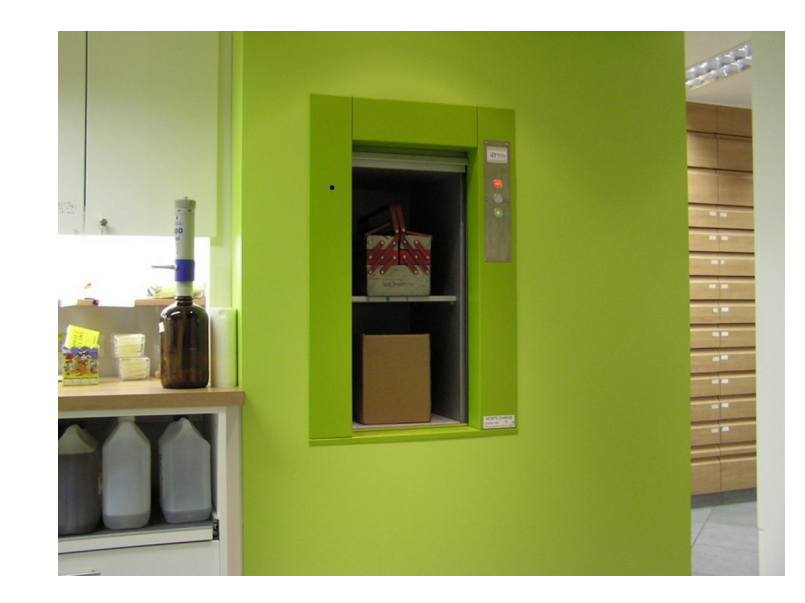

Les composants sont :

- 1. Cabine
- 2. Treuil : moteur électrique et réducteur (mot\_m et mot\_d)
- 3. Contre-poids
- 4. Gaine
- 5. Bouton poussoir d'appel niveau 0 (ba\_0)
- 6. Bouton poussoir d'appel niveau 1 (ba\_1)
- 7. Capteur de présence cabine niveau 0 (pc\_0)
- 8. Capteur de présence cabine niveau 1 (pc\_1)
- 9. Voyant d'appel niveau 0 (voy\_0)
- 10. Voyant d'appel niveau 1 (voy\_1)

Le nom de l'entrée-sortie associé au composant.

- **Dans un premier temps,** nous considérons que le mouvement de la cabine est déclenché uniquement avec un bouton d'appel et quand la cabine est à l'arrêt. Il n'y a donc pas de mémorisation des appels.
- Les voyants indiquent l'arrivée de la cabine vers le niveau du voyant allumé.
- L'arrêt de la cabine se fait par les capteurs de présence cabine.
- Arrivée au niveau demandé la cabine marque un temps d'attente de 2s. Le voyant du niveau doit resté allumé.

• **Dans un deuxième temps,** nous utiliserons les boutons et voyants pour commander la cabine même lorsqu'elle est en mouvement. Les boutons d'appel correspondent alors à la demande à ce que la cabine vienne vers la niveau appelé, mais uniquement après avoir fait le mouvement en cours.

# **2. ENTRÉES - SORTIES**

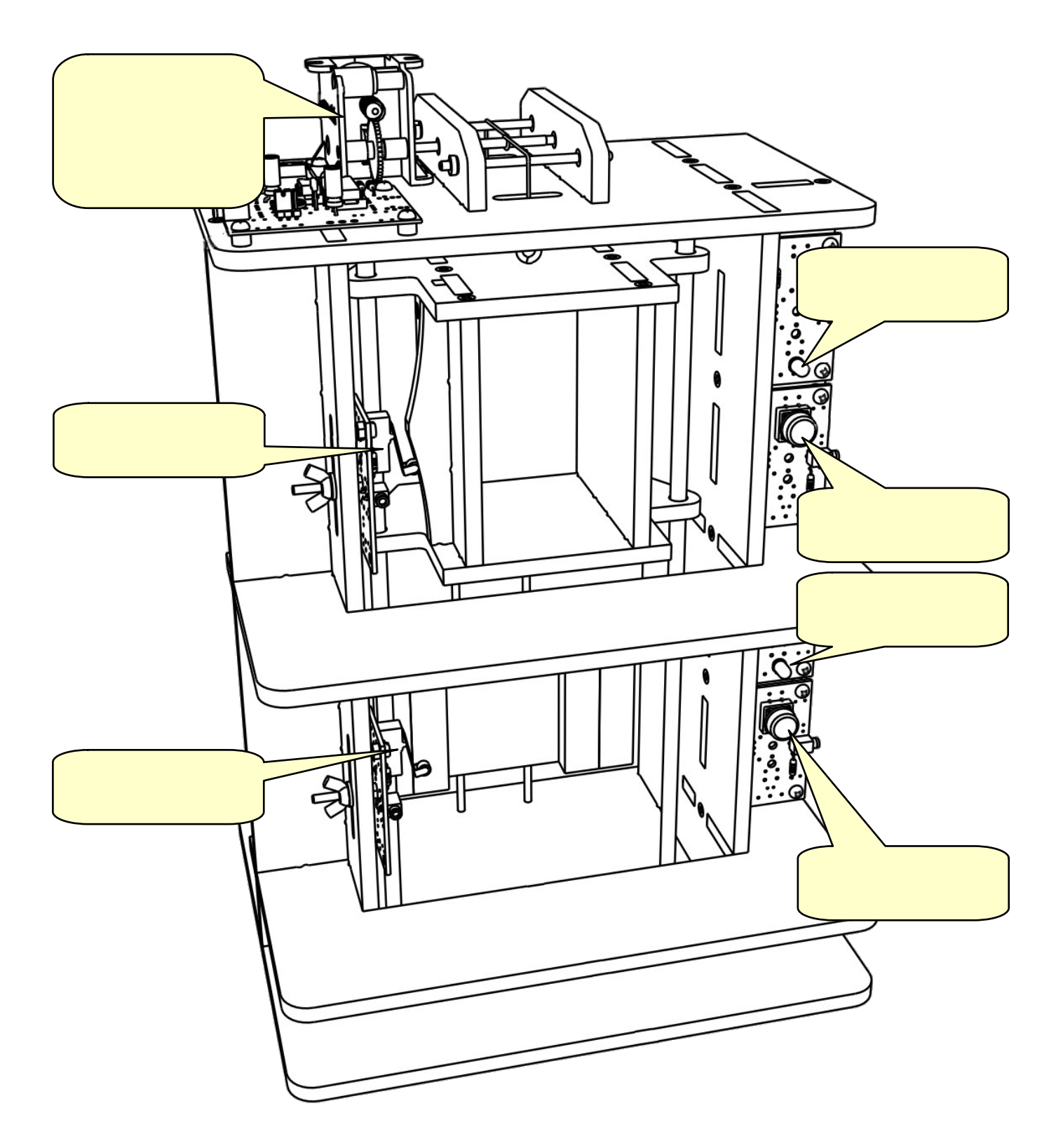

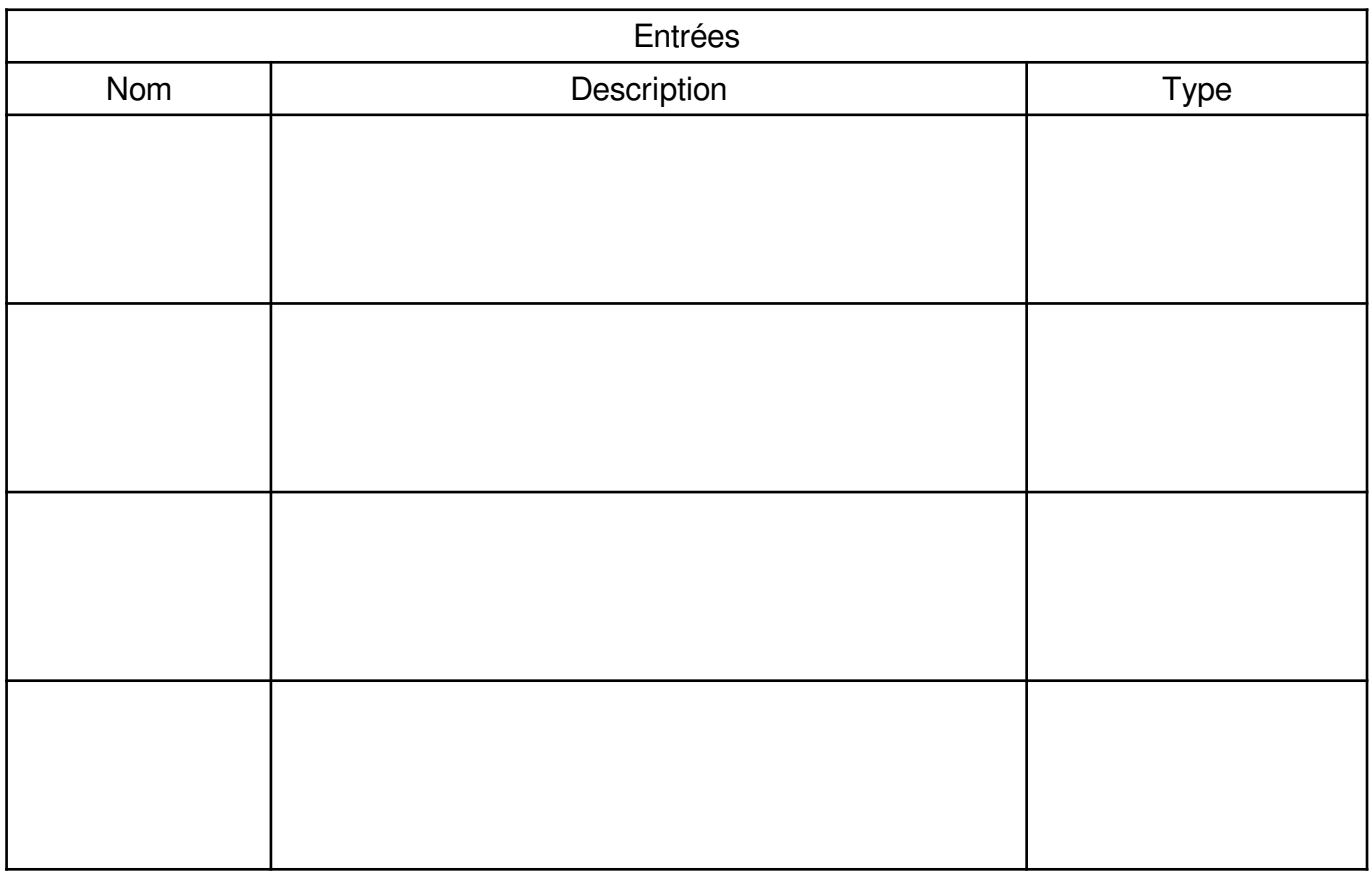

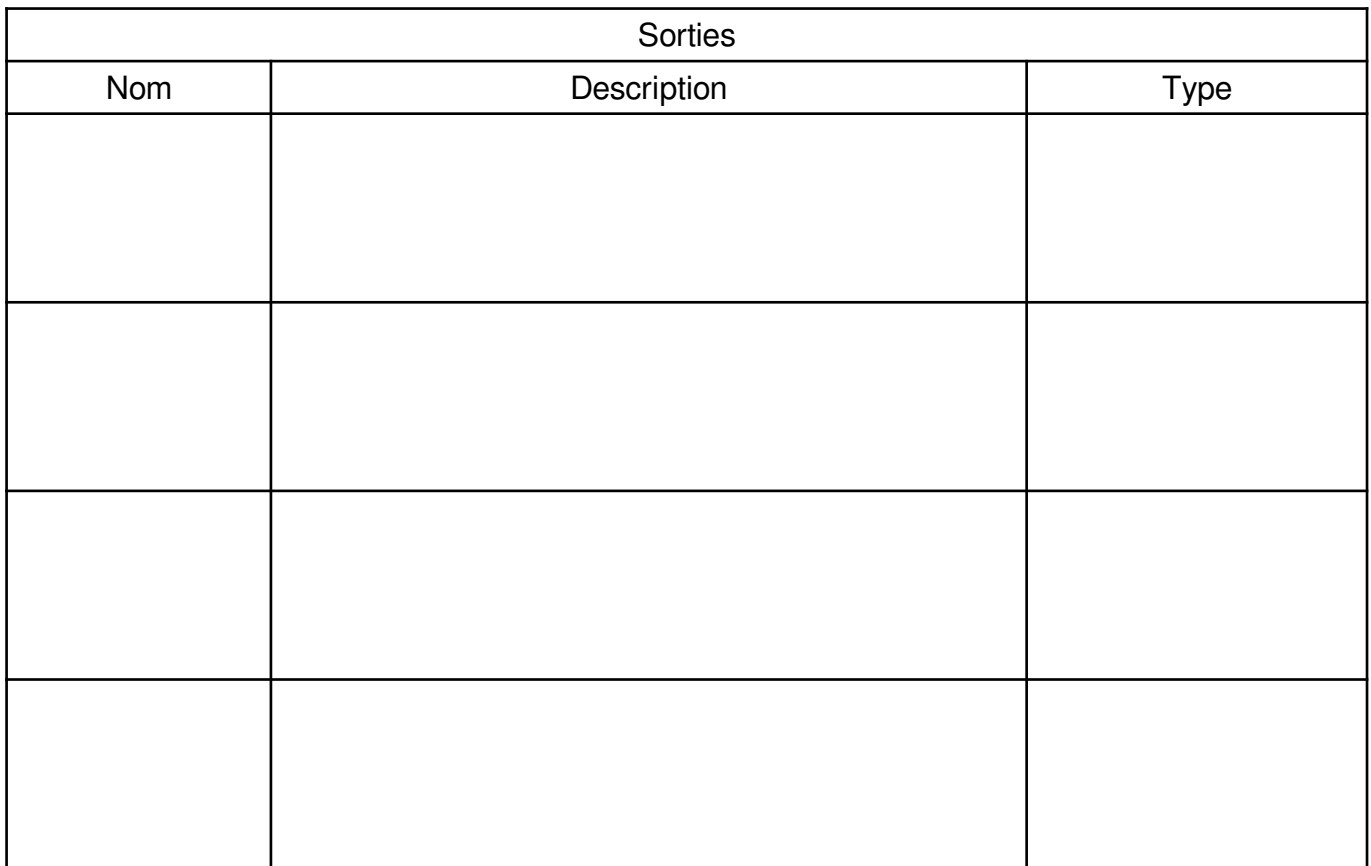

# **3. ANALYSE ( DIAGRAMME D'ÉTATS )**

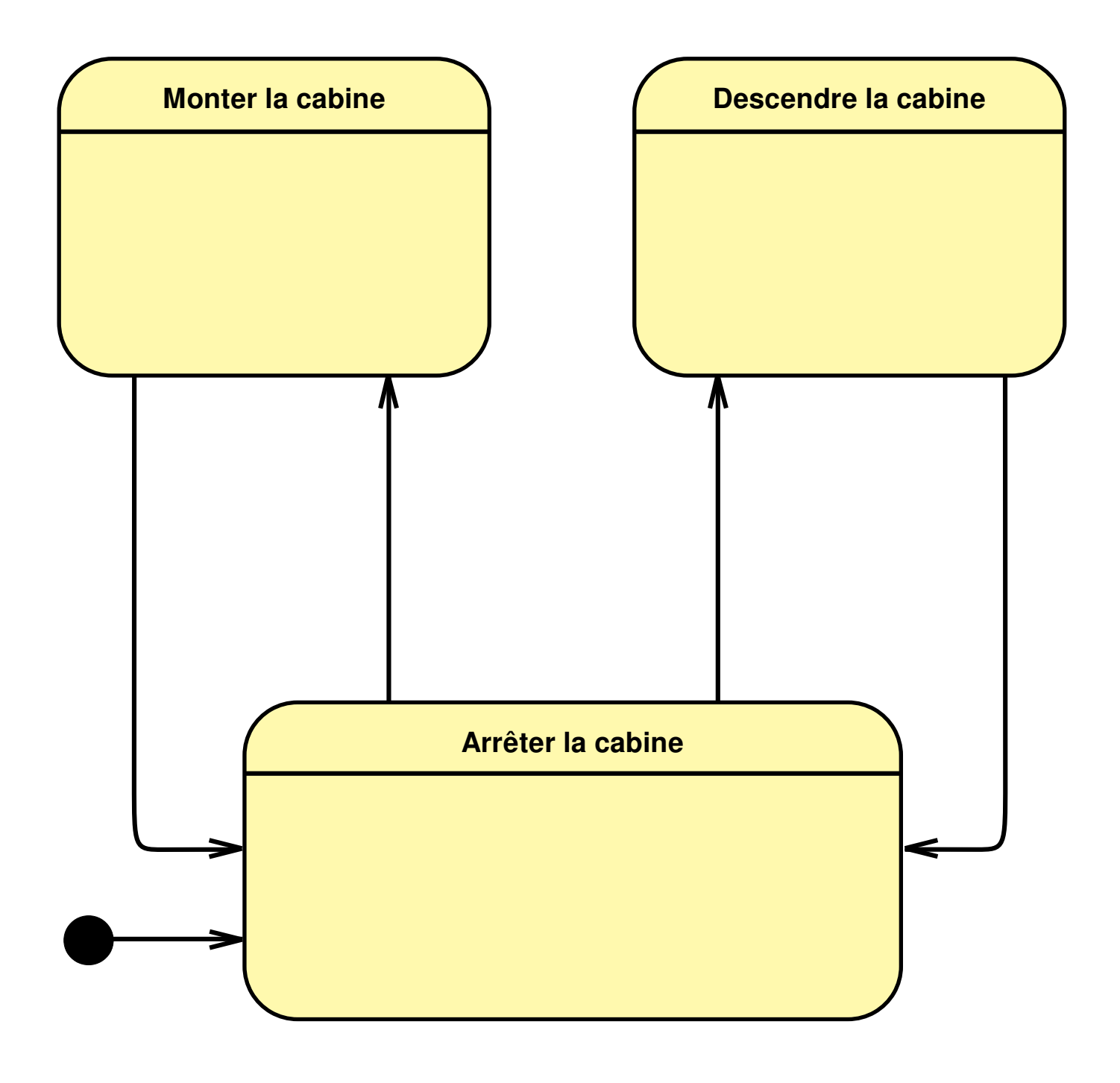

# **4. ALGORIGRAMME**

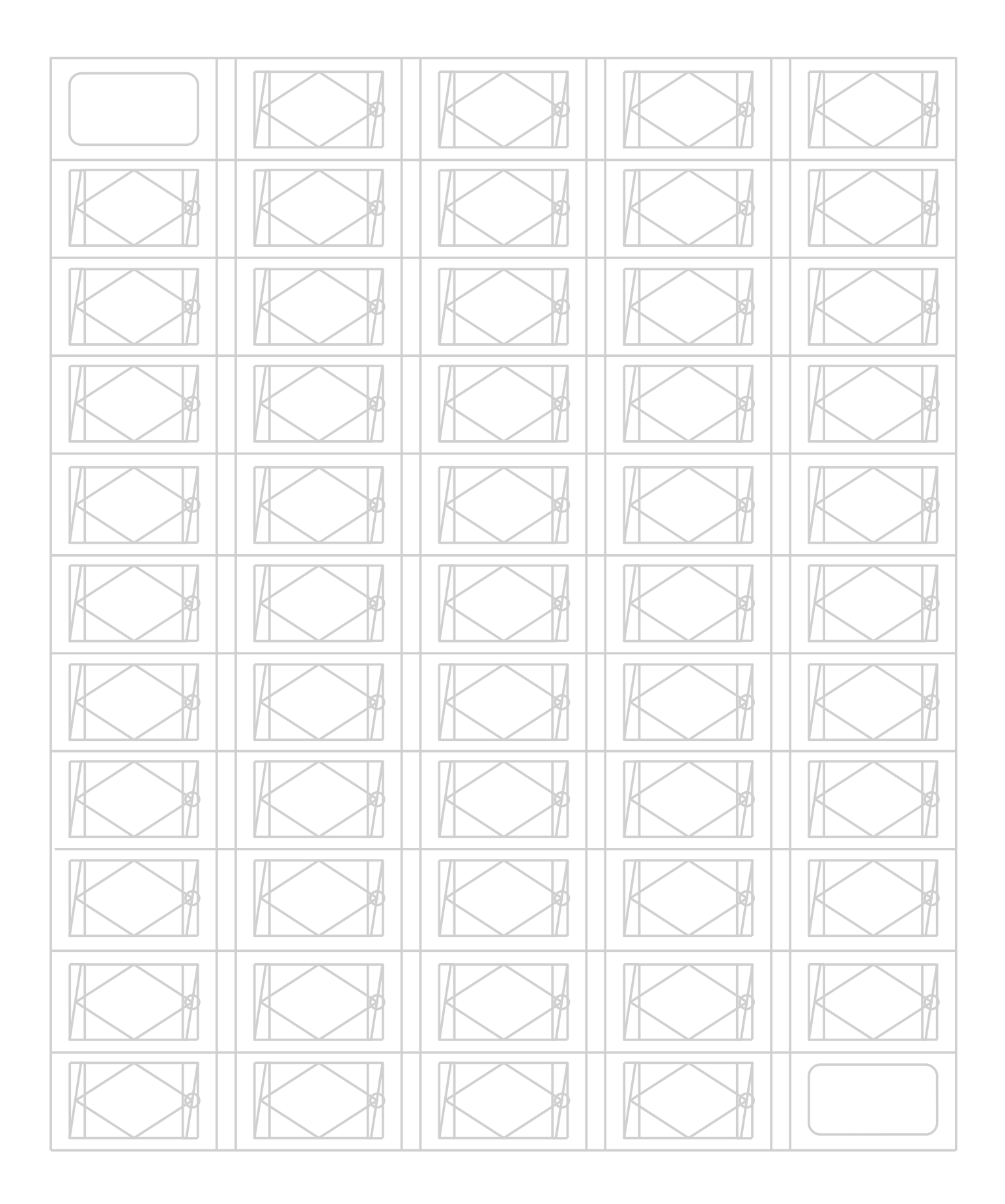

### **5. CODAGE EN PYTHON**

#### **5.1 Installation de l'environnement de programmation**

#### **5.2 Notion de boucle principale**

Code python pour allumer un voyant à partir d'un bouton.

#### **5.3 Programme de fonctionnement normal**

Après un test concluant, ajouter à vos documents votre programme Python imprimé.

\_\_\_\_\_\_\_\_\_\_\_\_\_\_\_\_\_\_\_\_\_\_\_\_\_\_\_\_\_\_\_\_\_\_\_\_\_\_\_\_\_\_\_\_\_\_\_\_\_\_\_\_\_\_\_\_\_\_\_\_\_\_\_\_\_\_\_\_\_\_\_\_\_\_\_\_

\_\_\_\_\_\_\_\_\_\_\_\_\_\_\_\_\_\_\_\_\_\_\_\_\_\_\_\_\_\_\_\_\_\_\_\_\_\_\_\_\_\_\_\_\_\_\_\_\_\_\_\_\_\_\_\_\_\_\_\_\_\_\_\_\_\_\_\_\_\_\_\_\_\_\_\_

\_\_\_\_\_\_\_\_\_\_\_\_\_\_\_\_\_\_\_\_\_\_\_\_\_\_\_\_\_\_\_\_\_\_\_\_\_\_\_\_\_\_\_\_\_\_\_\_\_\_\_\_\_\_\_\_\_\_\_\_\_\_\_\_\_\_\_\_\_\_\_\_\_\_\_\_

\_\_\_\_\_\_\_\_\_\_\_\_\_\_\_\_\_\_\_\_\_\_\_\_\_\_\_\_\_\_\_\_\_\_\_\_\_\_\_\_\_\_\_\_\_\_\_\_\_\_\_\_\_\_\_\_\_\_\_\_\_\_\_\_\_\_\_\_\_\_\_\_\_\_\_\_

\_\_\_\_\_\_\_\_\_\_\_\_\_\_\_\_\_\_\_\_\_\_\_\_\_\_\_\_\_\_\_\_\_\_\_\_\_\_\_\_\_\_\_\_\_\_\_\_\_\_\_\_\_\_\_\_\_\_\_\_\_\_\_\_\_\_\_\_\_\_\_\_\_\_\_\_

\_\_\_\_\_\_\_\_\_\_\_\_\_\_\_\_\_\_\_\_\_\_\_\_\_\_\_\_\_\_\_\_\_\_\_\_\_\_\_\_\_\_\_\_\_\_\_\_\_\_\_\_\_\_\_\_\_\_\_\_\_\_\_\_\_\_\_\_\_\_\_\_\_\_\_\_

\_\_\_\_\_\_\_\_\_\_\_\_\_\_\_\_\_\_\_\_\_\_\_\_\_\_\_\_\_\_\_\_\_\_\_\_\_\_\_\_\_\_\_\_\_\_\_\_\_\_\_\_\_\_\_\_\_\_\_\_\_\_\_\_\_\_\_\_\_\_\_\_\_\_\_\_

# **6. MÉMORISATION DES APPELS**

#### **6.1 Sans la temporisation**

Après un test concluant, ajouter à vos documents votre programme Python imprimé.

#### **6.2 Avec la temporisation**

Après un test concluant, ajouter à vos documents votre programme Python imprimé.